## HOW TO MAKE ANNOUNCEMENTS "STAY" ON THE MAIN PAGE

Blackboard does allow you to set an announcement so that it will always be visible to students on the top part of the announcements area.

- 1. Enter the course to make an announcement permanently locked and make sure the **Edit Mode** is set to **ON**.
- 2. Simply drag-and-drop the desired announcement to stay on the main page above the bar labeled "*New announcements appear below this line*....." as pointed out in the picture below.

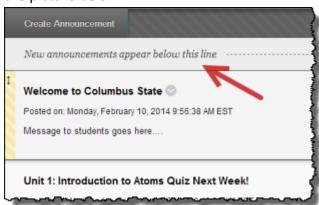